### **TRƯỜNG THCS NGUYỄN LÂN**

#### **THÔNG BÁO VỀ KẾ HOẠCH DẠY HỌC TRỰC TUYẾN CHO HỌC SINH BẰNG PHẦN MỀM ZOOM MEETING TỪ NGÀY 23/3/2020**

#### **Kính gửi Quý phụ huynh!**

Nhà trường xin thông báo về kế hoạch giảng dạy trực tuyến cho học sinh bắt đầu từ ngày 23/03/2020 đến khi học sinh quay trở lại trường học.

Trong bối cảnh dịch viêm đường hô hấp cấp do vi rút Corona (Covid-19) gây ra diễn biến phức tạp, học sinh được tiếp tục nghỉ ở nhà để đảm bảo an toàn sức khỏe, chưa biết bao giờ các con có thể quay trở lại trường học. Việc ôn tập trên truyền hình là rất cần thiết để học sinh củng cố các kiến thức đã học và tiếp thu bài mới. Bên cạnh đó, trong thời gian tới, lớp học trực tuyến (bằng phần mềm ZOOM Meeting) sẽ được nhà trường triển khai. Việc học trực tuyến là một giải pháp thay thế tạm thời khi các lớp học trực tiếp không thể triển khai và đây cũng là một xu hướng mới trong thời đại công nghệ 4.0 mà học sinh nên được làm quen dần.

Nhà trường có kế hoạch giảng dạy trực tuyến với các môn học Toán, Ngữ Văn, Tiếng Anh cho học sinh lớp 6, 7 và Toán, Ngữ Văn, Tiếng Anh, Vật lý, Hóa học cho học sinh lớp 8. Học sinh sẽ học trực tuyến theo TKB nhà trường xếp, lớp học do các thầy cô giáo bộ môn các lớp giảng dạy và nội dung học là sự củng cố, tiếp nối kiến thức, giải đáp thắc mắc các bài học dạy mới trên truyền hình.

Để tham gia các lớp học trực tuyến, nhà trường gửi quý phụ huynh **"Hướng dẫn cài đặt và cách sử dụng phần mềm ZOOM Meeting"**. Nếu Quý phụ huynh và học sinh cần hỗ trợ thêm về mặt kĩ thuật xin vui lòng liên hệ giáo viên chủ nhiệm để được giải đáp.

Trong thời gian học sinh ôn tập tại nhà, Quý phụ huynh vui lòng cùng phối hợp với nhà trường, giáo viên chủ nhiệm và giáo viên bộ môn đôn đốc, nhắc nhở các con chủ động nghiên cứu tài liệu trước khi tham gia các lớp học trực tuyến và hoàn thành bài tập đầy đủ. Đồng thời, Quý phụ huynh và học sinh vui lòng đọc và tuân thủ [Quy định lớp học trực tuyến](http://vinschool.edu.vn/wp-content/uploads/2020/02/20/VSC_Quy-%C4%91%E1%BB%8Bnh-l%E1%BB%9Bp-h%E1%BB%8Dc-tr%E1%BB%B1c-tuy%E1%BA%BFn_18.02.2020_V.pdf)**.**

Xin trân trọng cảm ơn!

**Ban Giám hiệu Trường THCS Nguyễn Lân**

### **TRƯỜNG THCS NGUYỄN LÂN**

## **HƯỚNG DẪN CÀI ĐẶT VÀ SỬ DỤNG PHẦN MỀM ZOOM MEETING**

# **I. YÊU CẦU**

Khi học sinh tham gia lớp học trực tuyến, quý phụ huynh chuẩn bị cho con đủ trang thiết bị và các công cụ hỗ trợ (theo một trong 2 cách sau):

**Cách 1:** Dùng điện thoại thông minh có kết nối Internet và cài phần mềm ZOOM Meeting.

**Cách 2:** Dùng máy tính có kết nối Internet có camera, mic (hoặc tai nghe) và cài phần mềm ZOOM Meeting.

#### **II. HƯỚNG DẪN CÀI ĐẶT VÀ SỬ DỤNG PHẦN MỀM 1. Cài đặt**

Tải phần mềm ZOOM Meeting (theo đường link) và làm theo hướng dẫn: *a. Cài đặt ứng dụng trên thiết bị di động hệ điều hành IOS ((***iPhone** *và* **iPad***):*

- https://apps.apple.com/vn/app/zoom-cloud-meetings/id546505307?l=vi
- *b. Cài đặt ứng dụng trên thiết bị di động hệ điều hành Android:* https://play.google.com/store/apps/details?id=us.zoom.videomeetings&hl=vi
- *c. Cài đặt ứng dụng cho máy tính:* <https://zoom.us/j/430146282?pwd=WlhLcWlJaVlJMnppUmsySDdSN2hYQT09>

**- Bước 2:** Chọn *join a meeting*, xuất hiện hình **- Bước 3:**

+ Nhập ID vào **Meeting ID** *(GV* 

#### **2. Cách sử dụng**

**- Bước 1:** Khởi động phần mềm ZOOM Meeting, xuất hiện hình sau:

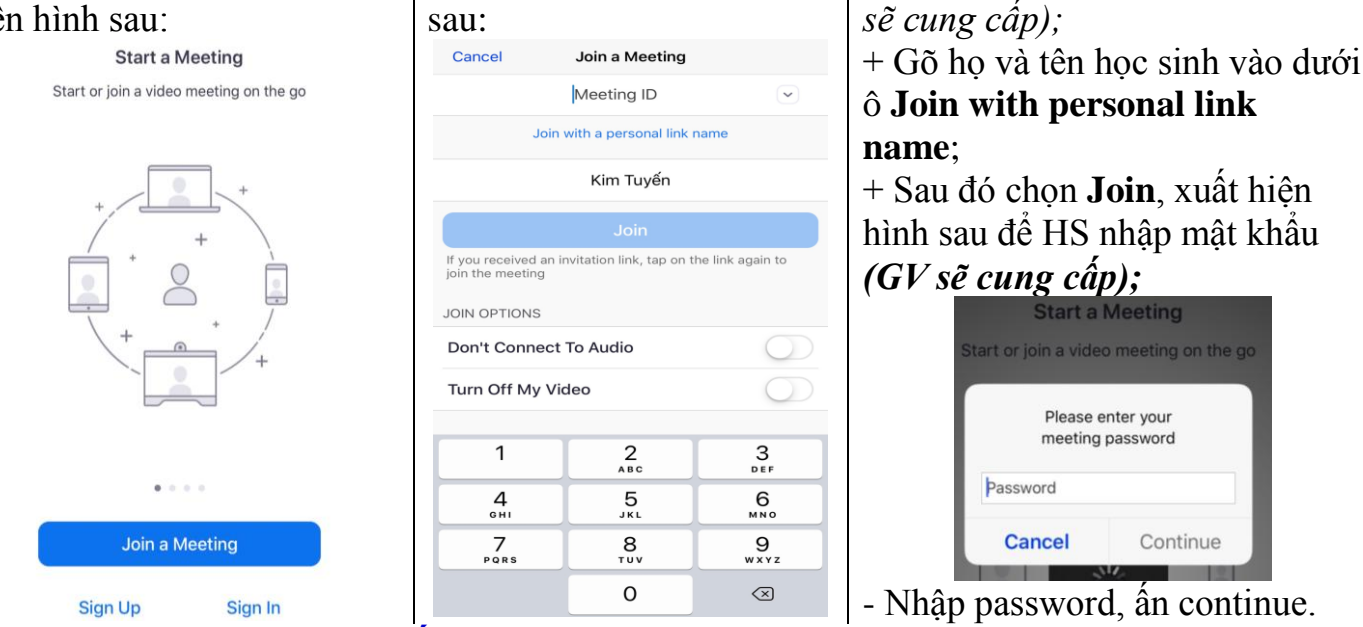

## **3. [Quy định lớp học trực tuyến](http://vinschool.edu.vn/wp-content/uploads/2020/02/20/VSC_Quy-%C4%91%E1%BB%8Bnh-l%E1%BB%9Bp-h%E1%BB%8Dc-tr%E1%BB%B1c-tuy%E1%BA%BFn_18.02.2020_V.pdf)**

Nhà trường đề nghị học sinh và quý phụ huynh phối hợp nhắc nhở con thực hiện một số quy định dưới đây khi tham gia một lớp học trực tuyến, cụ thể như sau:

- Đọc tài liệu và thực hiện các hoạt động trước buổi học theo yêu cầu của giáo viên.

- Chuẩn bị đủ đồ dùng học tập đầy đủ trước khi giờ học bắt đầu, tựgiác ghi chép, chữa bài.

- Tham gia đầy đủ các bài học theo lịch; đăng nhập trước từ 5-10 phút để đảm bảo kết nối sẵn sàng trước khi buổi học bắt đầu (học sinh để tin hiển thị là tên của mình, không sử dụng Nickname, tên viết tắt, ký hiệu …).

- Camera và mic luôn ở chế độ tắt tự động; chỉ có giáo viên có quyền bật, tắt khi mời học sinh phát biểu. Học sinh không tự bật camera/mic nếu không có sự cho phép của giáo viên. - Ngồi học ngay ngắn và tập trung như khi học trên lớp, trang phục lịch sự.

- Không bật các thiết bị, chương trình khác trên máy tính hoặc làm việc riêng trong khi học.

- Tạm biệt và nhấn phím rời lớp học ngay khi kết thúc giờ học.